#### **DAFTAR PUSTAKA**

- [1] A. Taqwa *et al.*, "1) , 2) , 3)," *Ranc. Bangun Kunci Loker Mhs. Di Politek. Negeri Sriwij. Menggunakan Fingerpr. dan Password Berbas. Arduino Mega 2560 Dengan SIM1900A*, vol. 9, no. 2, p. 4045, 2019.
- [2] Annisya, L. Hermanto, and R. Candra, "Sistem Keamanan Buka Tutup Kunci Brankas Menggunakan Sidik Jari Berbasi Arduino Mega," *J. Inform. dan Komput.*, vol. Volume 22, no. 1, pp. 1–9, 2017.
- [3] H. Ieghecog, "sistem absensi menggunakan face recognition," *Inf. Kaji. ilmu Komun.*, pp. 1–8, 2019.
- [4] A. Hazarah, "Rancang Bangun Smart *Door Lock*," *J. Teknol. Inform. dan Terap.*, vol. 04, no. 01, pp. 5–10, 2017.
- [5] M. Rachman Waluyo, "Desain Ulang Lemari Arsip Fleksibel Dengan Pendekatan Perancangan Generik," *J. Teknol. Dan Manaj. Ind.*, vol. 4, no. 2, pp. 13–17, 2018, doi: 10.36040/jtmi.v4i2.238.
- [6] C. Lesmana, R. Lim, and L. W. Santoso, "Implementasi Face Recognition menggunakan Raspberry pi untuk akses Ruangan Pribadi," *J. Infra Petra*, pp. 2–5, 2019.
- [7] R. Pi, "Raspberry Pi 4 Model B," *Datasheet*, no. June, pp. 1–13, 2019.
- [8] I. A. Nugraha, F. Pradana, and A. Arwan, "Pengembangan Sistem Manajemen Notulensi dan Dokumentasi Rapat Berbasis Web (Studi Kasus : Jurusan Teknik Informatika Fakultas Ilmu Komputer Universitas Brawijaya)," *J-Ptiik.Ub.Ac.Id*, vol. 4, no. 4, pp. 1273–1280, 2020.
- [9] M. E. Nurlana, A. Murnomo, and I. A. Abstrak, "Pembuatan *Power Supply* dengan Tegangan Keluaran Variabel Menggunakan Keypad Berbasis Arduino Uno," *Edu Elektr. J.*, vol. 8, no. 2, pp. 53–59, 2019, [Online]. Available: https://journal.unnes.ac.id/sju/index.php/eduel/article/view/2704 5.
- [10] ade elbani nugroho farhan, muhammad saleh, "PERANCANGAN SISTEM KENDALI KIPAS ANGIN

OTOMATIS BERBASIS NodeMCU V3," no. PERANCANGAN SISTEM KENDALI KIPAS ANGIN OTOMATIS BERBASIS NodeMCU V3 Farhan, p. 10, 2020.

- [11] A. Uno, P. T. Xyz, R. S. K, and G. Sembada, "Perancangan Sistem Keamanan Menggunakan Solenoid *Door Lock* Berbasis Arduino Uno pada Pintu Laboratorium di PT. XYZ," *J. E-KOMTEK ( Elektro-Komputer-Teknik )*, vol. 4, no. 1, pp. 62–74, 2020.
- [12] S. Siswanto, M. Anif, D. N. Havati, and Y. Yuhefizar, "Pengamanan Pintu Ruangan Menggunakan Arduino Mega 2560, MQ-2, DHT-11 Berbasis Android," *J. RESTI (Rekayasa Sist. dan Teknol. Informasi)*, vol. 3, no. 1, pp. 66–72, 2019, doi: 10.29207/resti.v3i1.797.
- [13] T. Susim and C. Darujati, "Pengolahan Citra untuk Pengenalan Wajah (Face Recognition) Menggunakan OpenCV," *J. Heal. Sains*, vol. 2, no. 3, pp. 534–545, 2021, doi: 10.46799/jsa.v2i3.202.

# **LAMPIRAN A**

*LISTING* PROGRAM

### **A. PROGRAM PYTHON**

```
from ast import And
from cgitb import enable
import face_recognition
import cv2
import numpy as np
import os
import socketio
import base64
import time
import os
import serial
import time
enable \text{serial} = \text{True}enable_socket = True
known face encodings = []
known_face_names = []doorOpen = 0timeOpen = 0if enable_serial :
   ser = serial.Serial('/dev/ttyACM0', timeout=0.1)
   time.sleep(1)
listFile = os.listdir('dataset')
```
for file in listFile :

```
faces =face_recognition.face_encodings(face_recognition.load_image_file("dat
\text{aset}'' + \text{file})if len(faces) > 0 :
     known face encodings.append(faces[0])
     known face names.append(file.split('.')[0])
video capture = cv2.VideoCapture(0)sio = socketio.Clien()def listToString(s): 
  str1 \equiv""
   for ele in s: 
     str1 += ele + '.
   return str1 
@sio eventdef connect():
   print('connection established')
@sio eventdef capture(data):
  if data != "Unknown" and data != "-" :
     doorOpen = str(int(data[-1]) - 1)timeOpen = time.time() if enable_serial :
       ser.write((doorOpen + =1\n\ranglen').encode())
@sio.event
def add(data):
   print('message received with ', data)
  ret, frame = video capture.read()
  cv2.imwrite("dataset/" + data + ".jpg", frame)
```

```
 os.system("pm2 restart main")
```

```
@sio.event
def delete(data):
   print(data)
  os.system("rm 'dataset/" + data + ".jpg"')
   os.system("pm2 restart main")
if enable socket :
   sio.connect('http://localhost:3000')
while True :
   ret, frame = video_capture.read()
  frame = cv2.flip(frame, 1)
  small frame = cv2.resize(frame, (0, 0), fx=0.25, fy=0.25)
  rgb small frame = small frame[:, :, ::-1]
  face recognition.api
  face locations = face recognition.face locations(rgb small frame)
  face encodings = face recognition.face encodings(rgb small frame,
face_locations)
  face names = []
  if len(known face names) > 0 :
    for face encoding in face encodings:
       matches =face_recognition.compare_faces(known_face_encodings,
face_encoding)
        name = "Unknown"
       face distances =face recognition.face distance(known face encodings, face encoding)
       best match index = np.argmin(face distances)
       best match value = np.min(face distances)
       if matches [best_match_index] and best_match_value < 0.35 :
         name = known face names[best match index]
```

```
face_names.append(name)
      for (top, right, bottom, left), name in zip(face_locations, 
face_names):
       top * = 4right * = 4bottom *= 4left * = 4cv2. \text{rectangle}(\text{frame}, (\text{left}, \text{top}), (\text{right}, \text{bottom}), (0, 0, 255), 2) cv2.rectangle(frame, (left, bottom - 35), (right, bottom), (0, 0, 
255), cv2.FILLED)
        font = cv2.FONT_HERSHEY_DUPLEX
       cv2.putText(frame, name, (left + 6, bottom - 6), font, 1.0, (255,
255, 255), 1)
  resized = cv2.resize(frame, (int(frame.shape[1] * 0.75),
int(frame.shape[0] * 0.75), interpolation = cv2.INTER AREA)retval, buffer = cv2.imencode('.jpg', resized)
  jpg as text = base64.b64encode(buffer).decode() if enable_socket :
     sio.emit('frame', str(jpg_as_text))
      sio.emit("face_list", listToString(known_face_names))
  if len(face names) > 0 :
      if enable_socket :
       sio.emit('value', face_names[0])
   else :
      if enable_socket :
        sio.emit('value', '-')
   if not enable_socket :
      cv2.imshow('Video', frame)
  if cv2.waitKey(1) & 0xFF == ord('q'): break
  if doorOpen != 0:
     if time.time() > timeOpen + 3 :
```

```
 if enable_serial :
  ser.write((doorOpen + '=0\n).encode())
doorOpen = 0
```

```
 if enable_serial :
   line = ser.readline() if line :
     statusDoor = (line.decode("utf-8")).replace(\n\cdot n', \n\cdot) print(statusDoor)
      if enable_socket :
         sio.emit('door', statusDoor)
```
#### **B. PROGRAM SERVER**

```
const express = require('express');
const mysql = require('mysql')
const app = express();
const http = require('http');
const server = http.createServer(app);
const { Server } = require("socket.io");
const io = new Server(server);
const db = mysql.createConnection({
  host: 'localhost',
  user: 'dwita',
  password: 'cilacap',
  database: 'ta_dwita'
```

```
})
db.connect((err) => {
  if (err) throw err
  else {
   console.log("database terhubung")
  }
```
})

```
app.set('view engine', 'ejs');
app.use('/public', express.static('public'))
app.get('/', function (req, res) {
  db.query(`
  select
   history.*,
   date_format(history.ts_created, "%Y-%m-%d %H:%i:%s") as 
ts created string
  from history
  order by id desc
 \hat{ }, (err, result) => {
  if (err) \{ throw (err)
   }
   else {
     res.render('index', { history: result });
   }
  })
\}:
app.get('/history/clear', (req, res) => {
  db.query(`truncate table history`, (err) => {
  if (err) \{ throw (err)
   }
   else {
     res.send('ok')
   }
  })
})
var lastValue = ""
io.on('connection', (sscket) \Rightarrow {
 socket.on('value', (msg) \Rightarrow {
```

```
 io.emit("value", msg)
  })
 socket.on('frame', (msg) \Rightarrow {
   io.emit("frame", msg)
  })
 socket.on('add', (msg) \Rightarrow {
   io.emit("add", msg)
  })
 socket.on('face list', (msg) \Rightarrow {
   io.emit("face_list", msg)
  })
  socket.on('delete', (msg) => {
   io.emit("delete", msg)
  })
 socket.on('door', (msg) \Rightarrow {
   io.emit("door", msg)
  })
 socket.on('door_force', (msg) \Rightarrow {
   db.query(`insert into history (name) values('Buka Paksa Pintu 
\{msg\}') })
 socket.on('capture', (msg) \Rightarrow {
   db.query(`insert into history (name) values('${msg}')`)
   io.emit("capture", msg)
  })
\}:
server.listen(3000, () \Rightarrow {
  console.log('listening on *:3000');
\{ \}; \})
 socket.on('add', (msg) => {
   io.emit("add", msg)
  })
 socket.on('face_list', (msg) => {
   io.emit("face_list", msg)
  })
```

```
 socket.on('delete', (msg) => {
   io.emit("delete", msg)
  })
 socket.on('door', (msg) \Rightarrow {
   io.emit("door", msg)
  })
\}:
server.listen(3000, () \Rightarrow
```

```
console.log('listening on *:3000');
\}:
```
#### **C. PROGRAM ARDUINO MEGA**

```
int pinSwitch[4] = \{2, 3, 4, 5\};int pinRelay[4] = \{6, 7, 8, 9\};
```

```
void setup() {
  Serial.begin(9600);
 for (int I = 0; I < 4; i++) {
   pinMode(pinSwitch[i], INPUT_PULLUP);
   pinMode(pinRelay[i], OUTPUT);
   digitalWrite(pinRelay[i], HIGH);
  }
}
long lastSend = 0;
String lastData = "";
void loop() {
 if (millis() > lastSend + 100) {
  lastSend = millis;
  String data = "";
  data += (String) digitalRead(pinSwitch[0]);
  data += (String) digitalRead(pinSwitch[1]);
  data += (String) digitalRead(pinSwitch[2]);
```

```
 data += (String) digitalRead(pinSwitch[3]);
  if(data != lastData) {
    lastData = data:
     Serial.println(data); 
   }
  }
}
void serialEvent() {
 String data = Serial.readStringUntil('\n');
 int key = data.substring(0, 1).toInt();
 int val = data.substring(2).toInt();
  switch(key) {
   case 1 :
    digitalWrite(pinRelay[1], !val);
     digitalWrite(pinRelay[2], !val);
     digitalWrite(pinRelay[3], !val);
     break;
   default :
     digitalWrite(pinRelay[key], !val);
     break;
  }
```
### **LAMPIRAN B** TAMPILAN WEB PADA LAYAR MONITOR

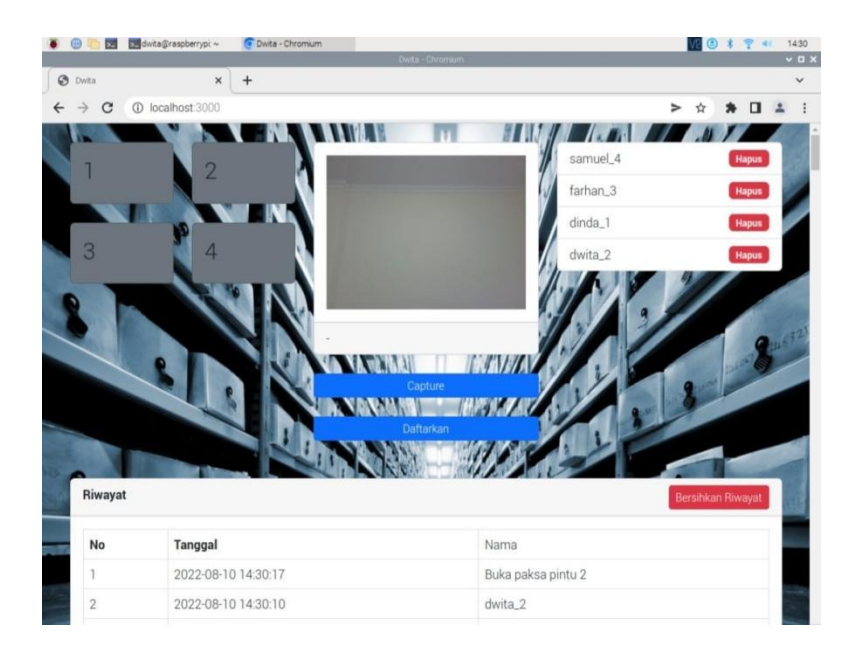

# **LAMPIRAN C** DESAIN MEKANIK ALAT

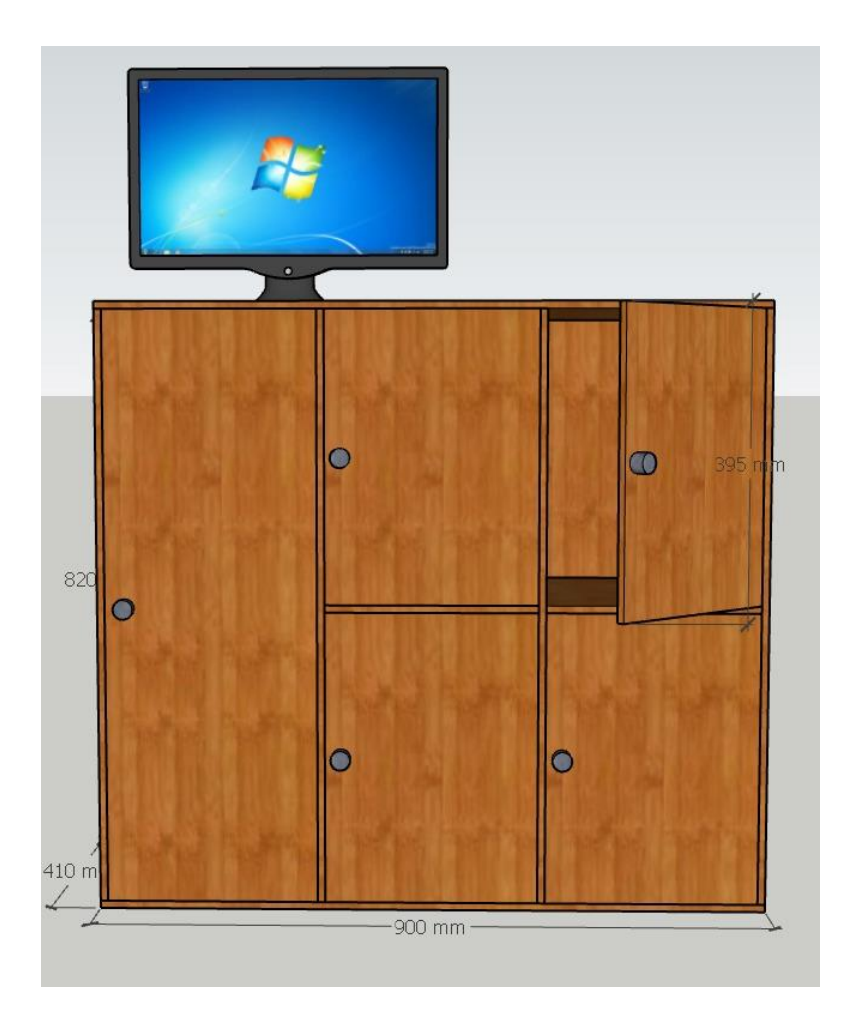

### **LAMPIRAN D** *MANUAL BOOK* SISTEM KEAMANAN LOKER ARSIP

Langkah pertama untuk menggunakan loker arsip adalah dengan colokan Adaptor ke dalam sumber listrik. Kemudian melakukan langkah-langkah pendaftaran pada layar monitor sebagai berikut :

1. Langkah awal pendaftaran wajah yaitu dengan mengklik "Daftarkan"

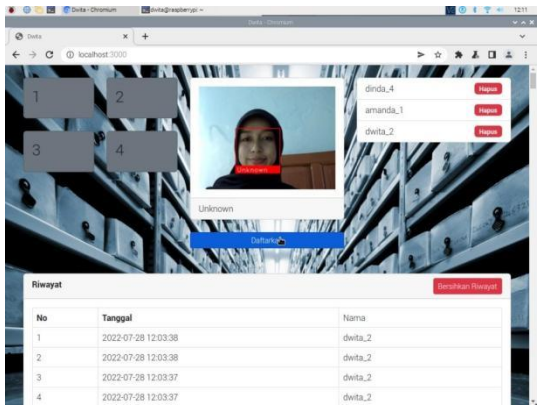

2. Kemudian masukan *password* "cilacap" lalu akan muncul tampilan untuk mengisi ID pengguna loker.

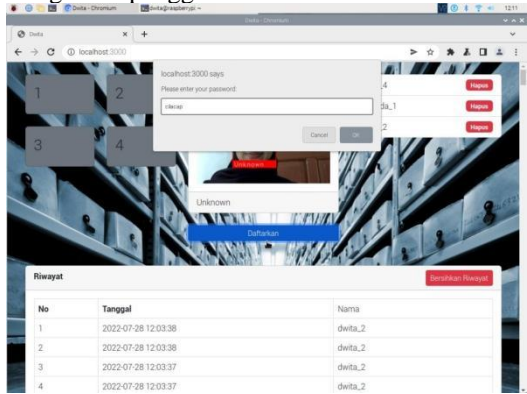

3. Pada tampilan pengisian ID pengguna loker, masukan nama

pengguna dan nomor loker yang akan digunakan, kemudian klik enter.

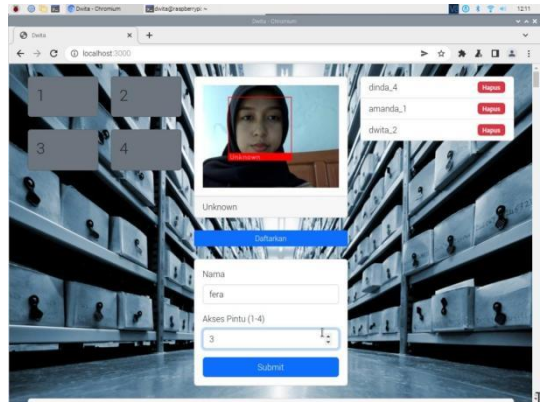

4. Jika wajah berhasil mendaftarkan maka sistem akan *restart* dan pengguna akan muncul pada *list user* di layar monitor.

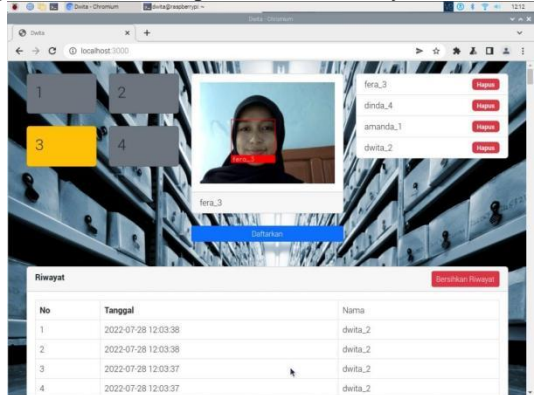

### **LAMPIRAN E** DOKUMENTASI ALAT

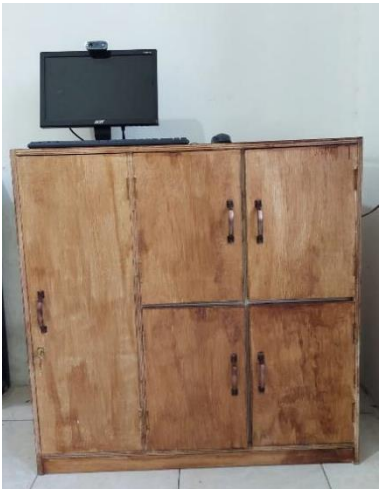

Gambar Mekanik Tampak Luar

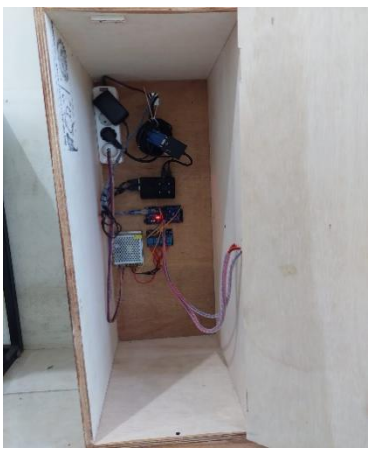

Gambar *wiring* komponen

# **BIODATA PENULIS**

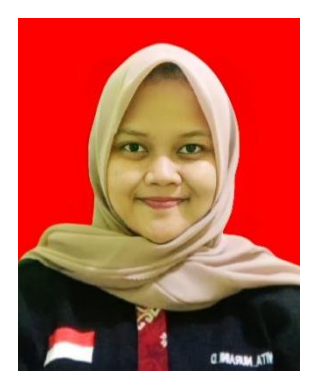

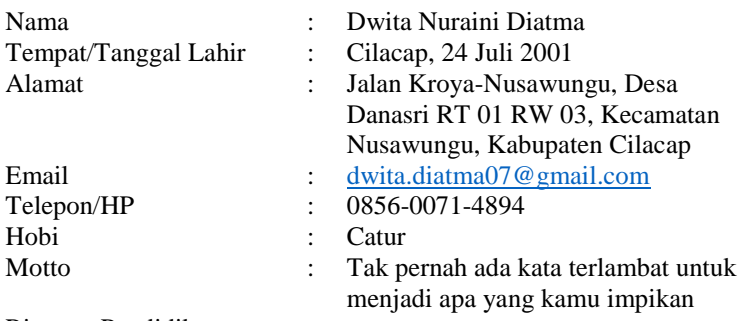

Riwayat Pendidikan :

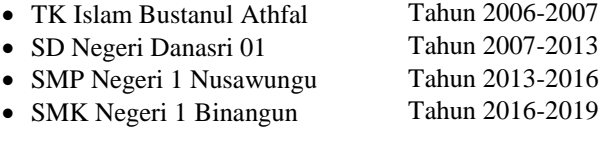